# HDOM-232 User Manual

# 1 About HDOM-232

RS-232 is the one of popular serial communication interfaces. In order to use the computer to commission and monitor the drive conveniently for customers, our company supplies HDOM-232. HDOM-232 is the optional module of drive, which converts RS-232 signal to RS-485 signal. It meets SELV. Please read the User Manual carefully before use, to avoid personal injury and property damage due to mis-operations.

1.1 Function and features

1.1.1 Function

HDOM-232 can realize the isolate transformation bi-directly between RS-232 and RS-485.

HEDY drive can realize high speed data communication with computers through HDOM-232.

1.1.2 Features

- 1) Light and small, convenient for the user to installation and use;
- 2) High stability, meet using requirements of various HEDY drive model;
- 3) Excellent protection performance, realized the reinforced insulation between RS-232 port and RS-485 port, which ensure the personal safety for users.

# 2 Technical data

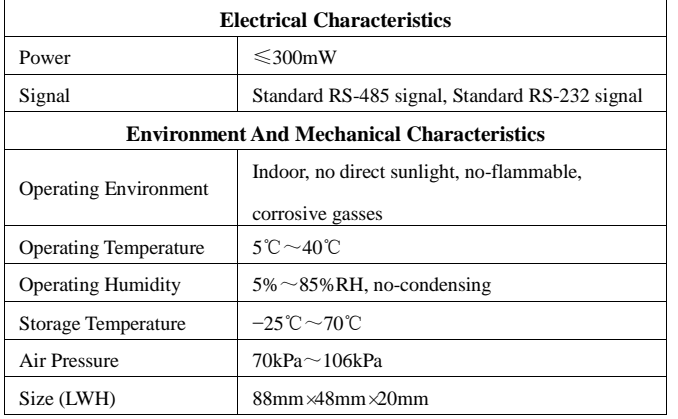

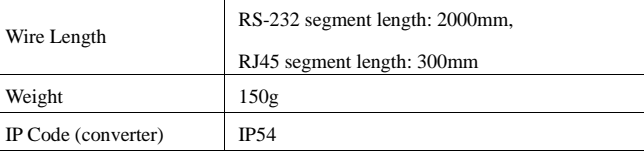

## 3 Usage

## 3.1 Relationships of connector

#### 3.1.1 Connector diagram

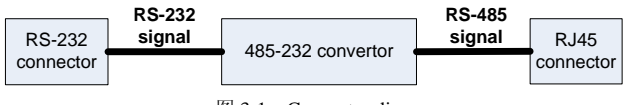

图 3-1 Connector diagram

#### 3.1.2 Connector

1) Connector with computer

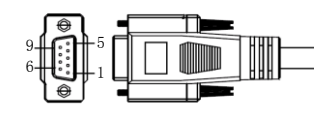

Figure 3-2 RS-232 DB9 connector

2) Connector with drive RJ45

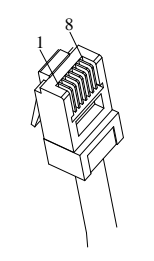

Figure 3-3 RJ45 connector

### 3.2 Operation steps

- 1) Open the terminal cover, and remove protective cover on RS-485 port;
- 2) Connect one end of HDOM-232 to the computer RS-232 port, and the other to drive RS-485 port, as shown in figure 3-4 ;
- 3) Cover up the terminal cover and fix;
- 4) Cooperate with HDsoft perform communications test.

#### **Note**:

**1) The connection between HDOM-232 RJ45 port and drive must be operated by professionals;**

**2) RS-232 of HDOM-232 must be connected to computer DB9 port** 

**directly. It is forbid using USB-RS-232 switches between the computer and USB-232 connector; otherwise the computer and** 

**drive cannot communicate.**

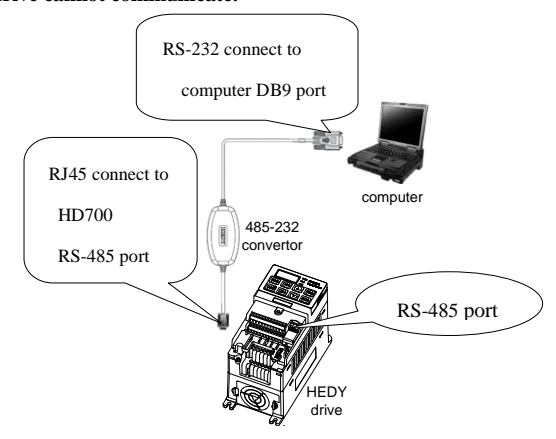

Figure 3-4 Connection diagram

# 4 Troubleshooting

When HDOM-232 can't realize communication between the computer and drive, please check according the guide as below:

- 1) Check whether the cable connected correctly;
- 2) Check the computer port, baud rate, communication mode settings;
- 3) Check communication related function code settings.

# 5 Service agreement

The warranty period of HDOM-232 is 18-month, within which period HEDY conducts free maintenance and repairing to the product that has any fault or damage under the normal operation conditions. The start time of warranty period is the delivery date of the product. Even within 18 months, maintenance will also be charged in the following situations:

- 1) Damages incurred to the product due to mis-operations, which are not in compliance with the User Manual;
- 2) Damages incurred to the product due to mis-operations, which are not permitted by the factory supplier, such as modify or remove devices;
- 3) Damages incurred to the product due to unforeseeable natural disasters, such as fire, flood, earthquake, etc.